## **Install Trust Wallet**Pest eradication made easy

1. On your mobile device open the Apple store or Play store and search for Trust Wallet. Ensure you have the correct application by checking for the blue shield and that the app has over 10 million downloads.

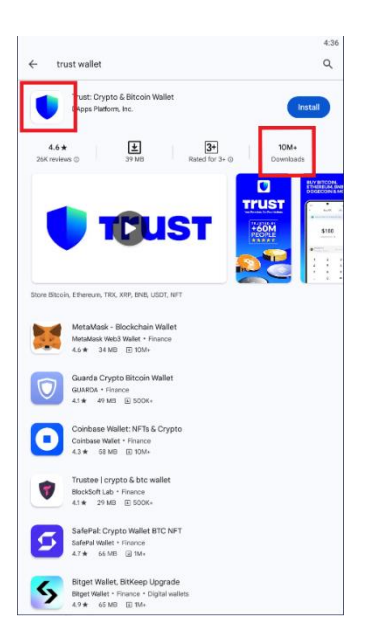

- 2. Install the application.
- 3. Once installed open the Trust Wallet application and click the blue "Get started" button.
- 4. Tap **Create a new wallet**, determine how you back up your secret phrase either in the cloud or manually, and then read and agree to the warnings about the loss of your seed phrase. Tap **continue**.

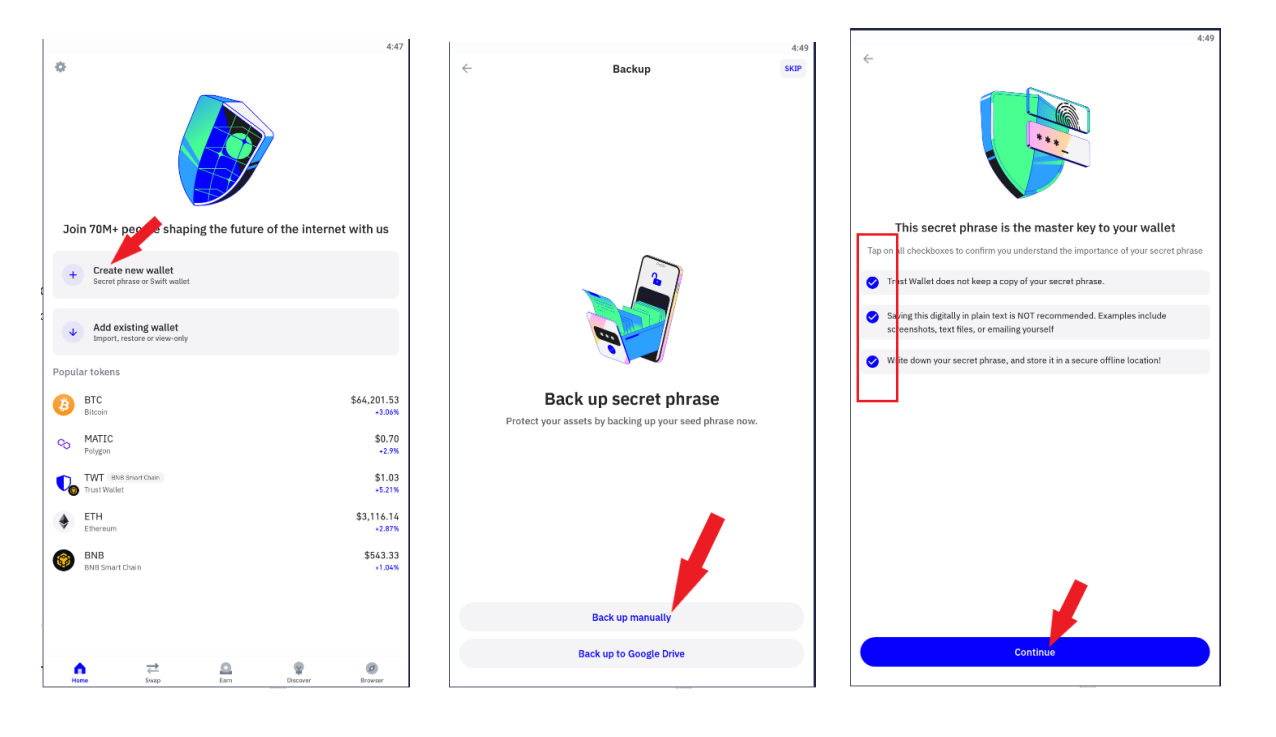

5. Write down your 12-word pass phrase in order, click **Continue**, then complete the three questions around word order. You must get this correct to proceed.

You must retain your 12-word pass phrase! You will not be able to recreate your wallet and risk losing the crypto within them. There is information around best practice for saving your words [here](https://community.trustwallet.com/t/best-practices-for-storing-your-recovery-phrase/114)

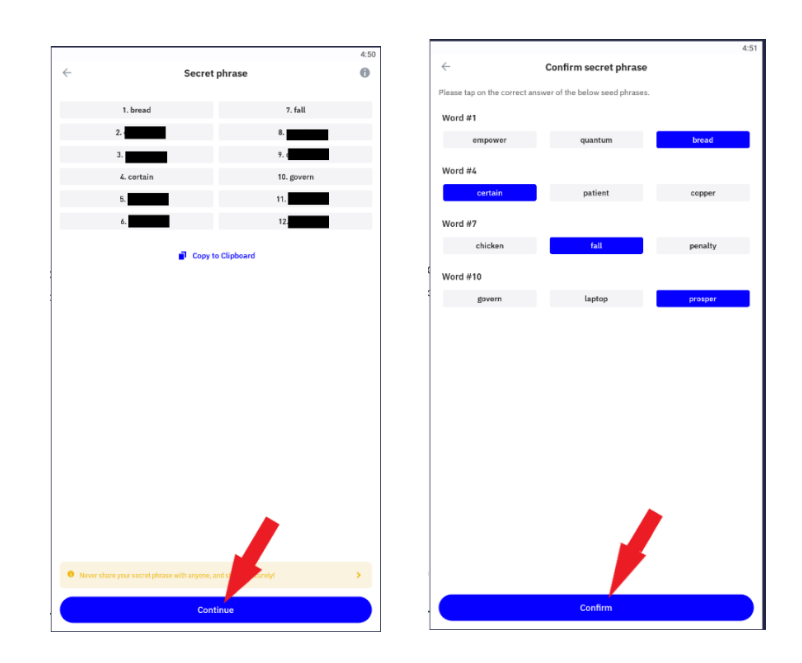

6. Create and confirm a six-digit PIN to secure your wallet on your device.

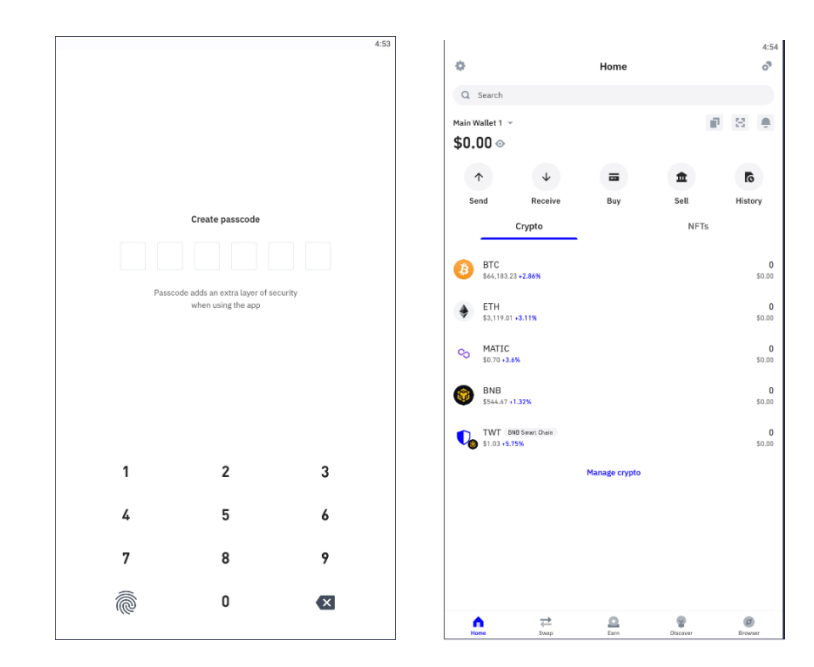

7. Congratulations your new Trust wallet is ready for use. Don't forget your six-digit PIN code!

**IF YOU ARE REGISTERING THIS WALLET FOR CATCH PAYMENTS CLICK ON 'MATIC' AND COPY AND SEND US THE WALLET ADDRESS**